# **Hard- und Software-Engineering HS2 WS 2011/2012 Praktikumsaufgaben**

*Stand: 10. 1. 12*

# **Versuch 3**

Voraussetzungen:

- Verbindung mit Hyperterminal
- Unterprogramme zur Zeitzählung und zur Hexadezimalausgabe

# **1. Externer Interrupt**

Wir verwenden INT0 = Port D, Bit 2. Diesen Anschluß mit einer der Tasten verbinden

*a) Interrupt auf Flanke High-Low.* Wirkung: Senden des Zeichens "i" zum Hyperterminal.

Wieviele Interrupts werden ausgelöst? Eigentlich sollte es nur einer sein. Ursache?

Ggf. Interrupts in Register r1 zählen und über Port C mit den LEDs des Starterkits anzeigen. Wie kann man sicherstellen, daß bei jeder Betätigung nur genau ein einziger Interrupt wirksam wird? (Reine Softwarelösung.)

## *b) Interrupt auf Low-Pegel.*

Nutzung zur Programmablaufverfolgung (Debugging).

Im Grundzustand eine Endlosschleife laufen lassen, die den Inhalt eines Registers zyklisch um 1 erhöht.

Die Unterbrechungsbehandlung soll hexadezimal zum Hyperterminal ausgeben: (1) den Befehlszähler aus dem Stack und (2) den Inhalt des besagten Registers. Zur Unterbrechungsbehandlung dürfen weitere Register genutzt werden, die nicht gerettet werden müssen.

## **2. Zähler und Zeitgeber 1 als Zähler**

Zählen mit externem Takt. Taktquelle: Funktionsgenerator (SYNC-Ausgang). Anschluß T1 = Port B, Bit 1. Das folgende Programm zyklisch ausführen:

- 1. Zähler löschen.
- 2. Eine Sekunde warten (Software).
- 3. Zählerinhalt lesen und hexadezimal zum Hyperterminal ausgeben.

Damit haben wir einen einfachen Frequenzzähler gebaut. Nachsehen (Windows-Rechner), ob er einigermaßen richtig funktioniert. Bis zu welcher Frequenz zählt der Apparat richtig? (Mit Quarztakt ist es genauer als mit internem Takt.)

## **3. Impulsbreiten messen mittels Capture-Funktion**

Den Funktionsgenerator (SYNC-Ausgang) anschließen an ICP1 = Port D, Bit 6.

Zählertakt auf 1/8 Prozessortakt (Prescaler). Bei 4 MHz somit ein Zählschritt alle 2 µs.

HARD- UND SOFTWARE-ENGINEERING PRAKTIKUMSAUFGABEN WS 2011/12 2

Zähler auf Normal Operation.

Input Capture Register löschen (ICR1H, ICR1L).

Zähler löschen.

Input Capture Interrupt ein.

Der Unterbrechungsbehandler liest den Inhalt des Input Capture Registers und gibt ihn hexadezimal zum Hyperterminal aus. Dann Registerinhalt löschen, Zähler löschen und Signalflanke umschalten.

Wie kann man die gesamte Periode messen, wie die Impuls- und Pausenzeiten?

Nachsehen (Windows-Rechner), ob die Werte einigermaßen stimmen. Von besonderem Interesse sind Impuls- und Pausenzeiten um die 10 ms (Netzfrequenz). Was sind die entscheidenden Fehlerquellen? – Lassen Sie sich was einfallen ...

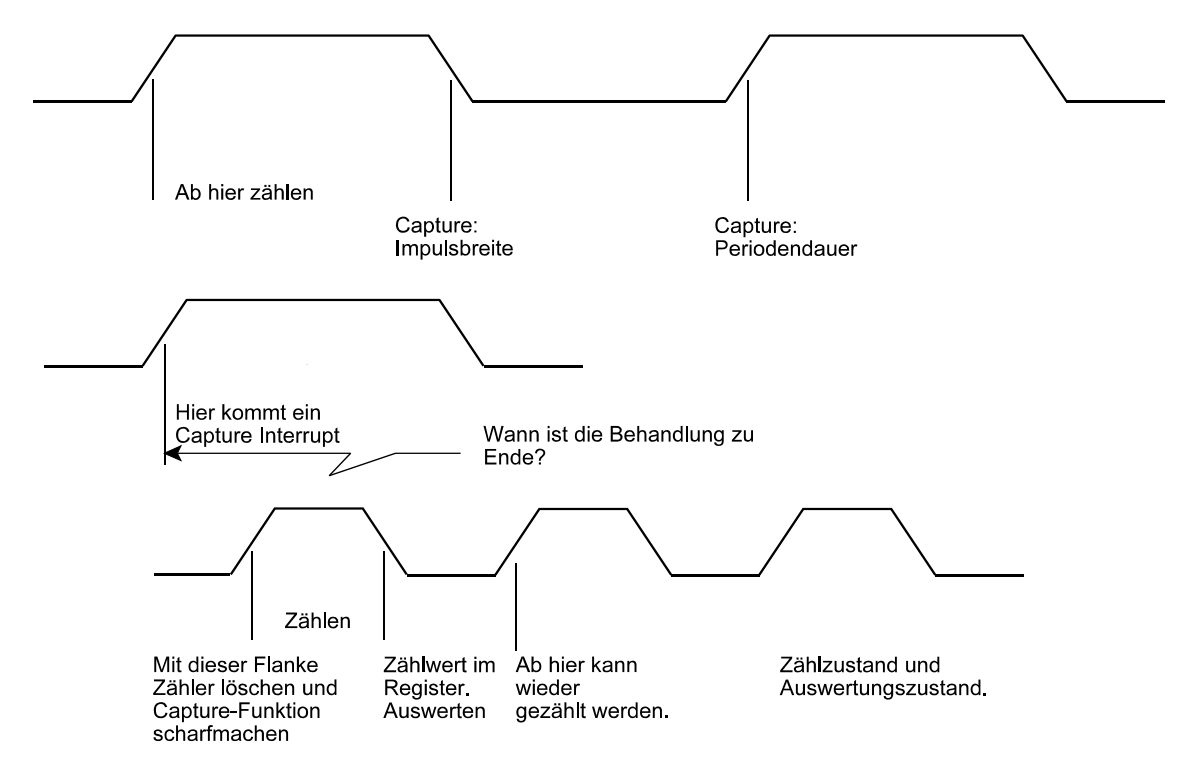

#### **4. Zeitzählung im Normal Mode**

Keine Ausgangssignale, nur interne Arbeitsweise.

Unterbrechung bei Überlauf (Overflow Interrupt).

Wirkung: Senden des Zeichens "i" zum Hyperterminal.

Wie muß man es einrichten, damit ca. alle Sekunde ein Zeichen "i" gesendet wird?

Um bestimmte Zeiten darzustellen, den Zähler auf verschiedene Anfangswerte vorladen.

HARD- UND SOFTWARE-ENGINEERING PRAKTIKUMSAUFGABEN WS 2011/12 3

#### **5. Zähler und Zeitgeber 1 als Impulsgenerator** Waveform Generation Mode

Betriebsart: CTC (Clear Timer on Compare Match).

Ausgang wird umgeschaltet (Toggle on Compare Match).

Wir verwenden das Vergleichsregister OCR1A und den Ausgang OC1A = Port D, Bit 5 (Oszilloskop).

Der Inhalt des Vergleichsregisters wird vom Hyperterminal aus verändert.

Pluszeichen = Erhöhen um 1, Minuszeichen = Vermindern um 1.

Wie muß man es einrichten, damit der Kammerton a (440 Hz) erzeugt wird?

#### **6. Pulsweitenmodulation (PWM)**

Wir nehmen jetzt den Zähler und Zeitgeber 0 (Einfachheit).

Ausgang:  $OC0 = Port B$ , Bit 3Pin 5 und  $OC1B = Port D$ , Pin 4 (Oszilloskop).

Der Inhalt des Vergleichsregisters OCR0 wird vom Hyperterminal aus verändert.

Pluszeichen = Erhöhen um 1, Minuszeichen = Vermindern um 1.

*a) Fast PW, positive Impulse*

Was kommt heraus, wenn das Vergleichsregister eine Null enthält? Was könnte man ggf. tun?

Tiefpaß 1k, 1µ anschließen (Contaex-Steckplatine). Oszilloskop dahinter. Zunächst mit Funktionsgenerator probieren (Ausgang SYNC).

Dann PWM mit ähnlicher Impulsfolgefrequenz. Digitalmultimeter anschließen. Beobachen, wie die Ausgangsspannung der Impulsbreite folgt.

*b) Phasenrichtige PWM* Negative Impulse. LED anschließen (Helligkeitssteuerung).

Vorführungen:

- 1. Drehzahlsteuerung
- 2. PWM mit Software. Lichtkunst.

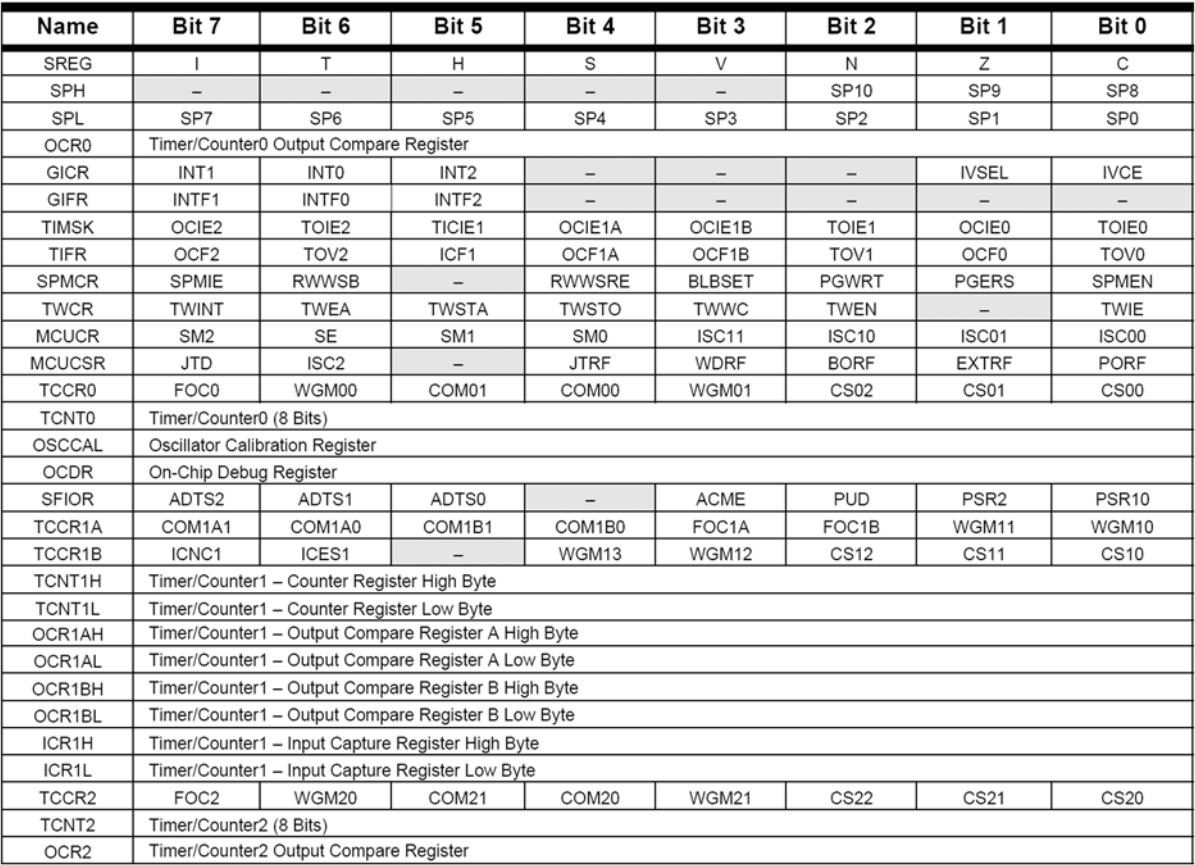